# PEMBUATAN MEDIA PEMBELAJARAN MENGGUNAKAN MAPLESOFT MATERI INTEGRAL TERTENTU KELAS XI

 $O$ leh $\cdot$ 

Danang Nurdiansah

08320177

Jurusan Pendidikan Matematika

Fakultas Keguruan dan Ilmu Pendidikan

Universitas Muhammadiyah Malang

Jl. Raya Tlogomas No. 246 Malang 65144

Email : danang\_nurdian@yahoo.com

#### ABSTRAK

Jumlah riemann yang nantinya lebih dikenal dengan integral tertentu masih sulit diamati perubahan jumlah luasnya bila kita mengerjakan dengan manual. Untuk membuktikan bahwa jumlah luasan yang dipartisi luasnya mendekati dengan cara integral tentu. Harus dibuktikan dengan gambar yang nantinya ketika jumlah partisinya diperbesar dari yang kecil sampai tak terhingga. Dengan menggunakan Maple 13 maka siswa akan lebih mudah melihat perubahan jumlah luasannya ketika dipartisi dengan berbagai macam nilai. Karena Maple 13 dapat menampilkan gambaran jumlah riemenn dan dapat melakukan perbandingan nilainya ketika dipartisi

*Kata kunci : Media Pembelajaran, Integral Riemann, Maple 13*

**1.** Latar Belakang

Matematika adalah suatu disiplin ilmu yang berdiri sendiri dan tidak merupakan cabang dari ilmu pengetahuan alam. Matematika merupakan alat dan bahasa dasar banyak ilmu. Menurut Roy Hollands "matematika adalah suatu sistem yang rumit tetapi tersusun sangat baik yang mempunyai banyak cabang. Pada suatu tingkat rendah ada ilmu hitung, aljabar (bagian dari matematika dan perluasan dari ilmu hitung, yang banyak digunakan diberbagai bidang disiplin lain, misal fisika, kimia, biologi, teknik, komputer, industri, ekonomi, kedokteran dan pertanian) dan ilmu ukur, tetapi setiap ini telah diperluas pada tingkat yang lebih tinggi dan banyak cabang baru yang bertambah seperti ilmu ukur segitiga, topologi (cabang-cabang matematika yang mempelajari posisi dan posisi relatif unsur-unsur dalam himpunan) statistika (cabang matematika yang menangani segala macam data numeris yang penting bagi masalah dalam berbagai cabang

kehidupan manusia, misal cacah jiwa, angka kematian, angka produktivitas, pertanian, angka perdagangan), peluang (kebolehjadian atau angka banding banyaknya cara suatu kejadian dapat muncul dan jumlah banyaknya semua kejadian yang dapat muncul), analisis (cara memeriksa suatu masalah, untuk menemukan semua unsur dasar dan hubungan antara unsur-unsur yang bersangkutan) dan logika, kalkulus (cara mencari luas dengan integral) dan banyak lagi yang lainnya.

Dalam Kalkulus ada materi yang memang penting dan menjadi dasar dari kalkuslus. Materi yang penting tersebut adalah limit, limit adalah dasar dari kalkulus. Limit berkembang menjadi turunan, dan lawan dari turunan disebut anti turunan atau lebih dikenal dengan integral tak tentu. Selain integral tentu, bila suatu kurva dibatasi dengan konstanta, untuk mendapatkan luasan dibawah kurva maka digunakan cara partisi yang diperkenalkan oleh Riemann. Dan akan lebih dikenal dengan integral Riemann. pada integral Riemann biasanya diperkenalkan sebagai limit dari "jumlah Riemann", tidak melalui integral Riemann atas dan integral Riemann bawah. Hal ini memang dimungkinkan, karena nilai limit dari jumlah Riemann tersebut sama dengan integral Riemann Jumlah riemann yang nantinya lebih dikenal dengan integral tertentu masih sulit diamati perubahan jumlah luasnya bila kita mengerjakan dengan manual. Untuk membuktikan bahwa jumlah luasan yang dipartisi luasnya mendekati dengan cara integral. Harus dibuktikan dengan gambar yang nantinya ketika jumlah partisinya diperbesar dari yang kecil sampai tak terhingga. Dengan menggunakan Maple 13 diharapkan siswa dapat dengan mudah melihat perubahan nilai luas ketika dipartisi dengan berbagai macam nilai.

jadi dengan menggunakan Maple 13 sebagai media pembelajar akan lebih memudahkan anak dalam mengamati memahami materi ajar integral tertentu yang didasarkan dengan jumlah riemenn. Karena Maple dapat menampilkan gambaran jumlah riemenn dan dapat melakukan perbandingan nilainya ketika dipartisi.

Maka dari itu dalam makalah ini akan dijelaskan langkah pembuatan media pembelajaran menggunakan Maple 13 dalam menampilkan partisi pada integral Riemann.

#### **2. Media Pembelajaran**

Menurut paradigma behavioristik, belajar merupakan transmisi pengetahuan dari expert ke novice. Berdasarkan konsep ini, peran guru adalah menyediakan dan menuangkan informasi sebanyak-banyaknya kepada siswa. Guru mempersepsi diri berhasil dalam pekerjaannnya apabila dia dapat menuangkan pengetahuan sebanyak-banyaknya ke kepala siswa dan siswa dipersepsi berhasil apabila mereka tunduk menerima pengetahuan yang dituangkan guru kepada mereka. Praktek pendidikan yang berorientasi pada persepsi semacam itu adalah bersifat induktrinasi, sehingga akan berdampak pada penjinakan kognitif para siswa, menghalangi perkembangan kreativitas siswa, dan memenggal peluang siswa untuk mencapai higher order thinking. Akhir-akhir ini, konsep belajar didekati menurut paradigma konstruktivisme. Menurut paham konstruktivistik, belajar merupakan hasil konstruksi sendiri (pebelajar) sebagai hasil interaksinya terhadap lingkungan belajar. Pengkonstruksian pemahaman dalam ivent belajar dapat melalui proses asimilasi atau akomodasi. Secara hakiki, asimilasi dan akomodasi terjadi sebagai usaha pebelajar untuk menyempurnakan atau merubah pengetahuan yang telah ada di benaknya (Heinich, et.al., 2002). Pengetahuan yang telah dimiliki oleh pebelajar sering pula diistilahkan sebagai prakonsepsi. Proses asimilasi terjadi apabila terdapat kesesuaian antara pengalaman baru dengan prakonsepsi yang dimiliki pebelajar. Sedangkan proses akomodasi adalah suatu proses adaptasi, evolusi, atau perubahan yang terjadi sebagai akibat pengalaman baru pebelajar yang tidak sesuai dengan prakonsepsinya. Guru seharusnya menyiapkan tanggga yang efektif, tetapi siswa sendiri yang memanjat melalui tangga tersebut untuk mencapai pemahaman yang lebih dalam.

Berdasarkan paradigma konstruktivisme tentang belajar tersebut, maka prinsip media mediated instruction menempati posisi cukup strategis dalam rangka mewujudkan ivent belajar secara optimal. Ivent belajar yang optimal merupakan salah satu indikator untuk mewujudkan hasil belajar peserta didik yang optimal pula. Hasil belajar yang opti-mal juga merupakan salah satu cerminan hasil pendidikan yang berkualitas. Pendidikan yang berkualitas memerlukan sumber daya guru yang mampu dan siap berperan secara profesional dalam lingkungan sekolah dan masyarakat (Heinich et.al., 2002; Ibrahim, 1997;

Ibrahim et.al., 2001). Dalam era perkembangan Iptek yang begitu pesat dewasa ini, profesionalisme guru tidak cukup hanya dengan kemampuan membelajarkan siswa, tetapi juga harus mampu mengelola informasi dan lingkungan untuk memfasilitasi kegiatan belajar siswa (Ibrahim, et.al., 2001). Konsep lingkungan meliputi tempat belajar, metode, media, sistem penilaian, serta sarana dan prasarana yang diperlukan untuk mengemas pembelajaran dan mengatur bimbingan belajar sehingga memudahkan siswa belajar. Dampak perkembangan Iptek terhadap proses pembelajaran adalah diperkayanya sumber dan media pembelajaran, seperti buku teks, modul, overhead transparansi, film, video, televisi, slide, hypertext, web, dan sebagainya. Guru profesional dituntut mampu memilih dan menggunakan berbagai jenis media pembelajaran yang ada di sekitarnya

Suatu representasi visual sering digunakan untuk memperbaiki kesalahan komunikasi ketika metode konvensional gagal menyampaikan suatu konsep dengan lengkap. Oleh karena itu, suatu strategi pembelajaran menggunakan representasi ganda yang berbasis komputer mutlak dilakukan (Sankey, 2005). Metode representasi ganda yang berbasis komputer melalui aplikasi program Maple (selanjutnya disebut Maple) telah digunakan sebagai suatu pendekatan baru untuk memperbaiki model pengajaran konvensional sehingga memberikan kemudahan dalam menginterpretasi model-model fisika/matematika pada khususnya jumlah Riemann dan memperdalam pemahaman konsep terhadap siswa yang memiliki perbedaan gaya belajar karena Maple mampu menyajikan suatu materi, yaitu: secara aljabar, secara grafik dan secara numerik. Metode representasi ganda berbantuan Maple mampu mengembangkan pemikiran dan ideide baru bagi siswa.(Klincsik, 2003).

#### **3. Jumlah Riemann**

kurva y = f(x) kontinu dalam interval  $a < x < b$ . Luas daerah yang dibatasi oleh kurva y = f(x), sumbu x, dan garis-garis x = a dan x = b, dapat ditentukan dengan menggunakan proses limit Mula-mula interval [a,b] dibagi menjadi n buah sub-interval (panjang tiap sub interval tidak perlu sama) dengan cara menyisipkan (n-1) buah titik. Misalkan titik-titik itu adalah $\xi_1, \xi_2, \xi_3 \dots \xi_{n-1}$  Ditetapkan pula bahwa  $a = \xi_0$  dan  $b = \xi_n$ , sehingga  $a = \xi_0 < \xi_1 < \xi_3 ... < \xi_n = b$  Dengan demikian, panjang setiap sub-0 1 2 ninterval adalah  $\Delta x_1 = \xi_1 - \xi_0, \Delta x_2 = \xi_2 - \xi_1, \dots \dots \dots, \Delta x_i = \xi_i - \xi_{i-1}, \dots \dots \dots, \Delta x_n = \xi_n - \xi_{n-1}.$ 

Dalam setiap sub-interval  $\Delta x_i = \xi_i - \xi_{i-1}$ , kita tentukan titik dengan absis  $x_i$  dan koordinatnya  $f(x_i)$ . Kemudian dibuat persegi panjang - persegi panjang dengan lebar  $\Delta x_i$  dan tinggi  $f(x_i)$ , seperti diperlihatkan pada gambar dibawah ini. Perhatikan bahwa banyaknya persegi panjang yang dibuat dengan cara seperti itu ada n buah, dan luas masing-masing persegi panjang itu adalah:

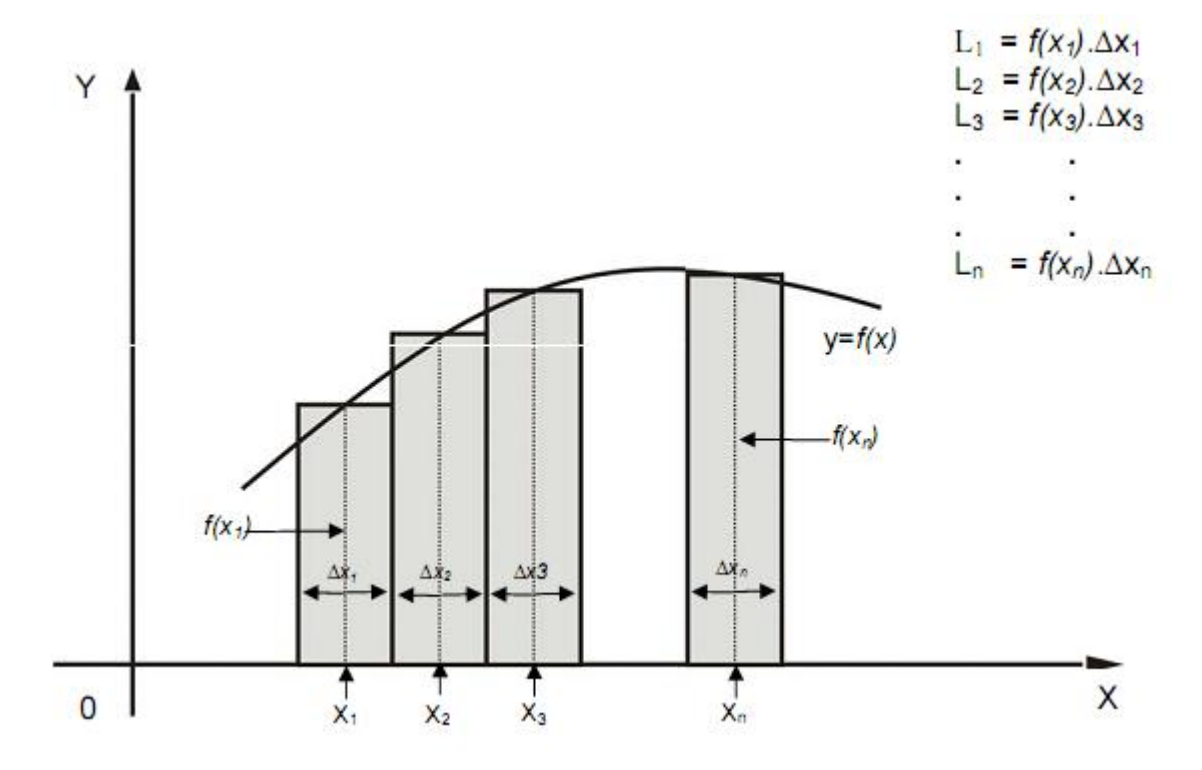

(2) Luas daerah L didekati dengan jumlah semua luas persegi panjang tadi,

 $J$ adi,  $L = f(x_1)\Delta x_1 + f(x_2)\Delta x_2 + f(x_3)\Delta x_3 + \dots + f(x_n)\Delta x_n$ Dengan menggunakan notasi sigma  $(\sum)$  bagian ruas kanan dari bentuk di atas dapat dituliskan menjadi :

$$
L = \sum_{i=1}^{n} f(x_i) \cdot \Delta x_i
$$

Untuk menunjukkan bahwa penjumlahan tersebut mencakup ujung-ujung interval a dan b, maka hubungan di atas dapat ditulis sebagai berikut :

$$
L = \sum_{x=a}^{x=b} f(x) \cdot \Delta x
$$

Bentuk penjumlahan  $L = \sum f(x_i) \cdot \Delta x_i$ *n*  $L = \sum_{i=1}^{n} f(x_i) \cdot \Delta x$  $(x_i)$ 1 disebut sebagai **jumlah Reimann**.

### **4. Integral Riemann dengan Menggunakan Maple 13**

Media pembelajaran dengan menggunakan maple 13 dilakukan dengan mudah, adapun cara-caranya adalah sebagai berikut

- 1. Jalankan menu Maple 13
	- Klik start
	- Kemudian pilih all program
	- Pilih program MAPLE 13
	- Akan tampil dilayar MAPLE 13
- 2. Ketik dilembar kerja maple with (Student [Calculus1]);

With digunakan memanggil perintah diMaple untuk dapat digunakan di lembar kerja.

Student[Calculus1] adalah sub paket yang didisain untuk membantu guru menyajikan dan siswa paham dasar materi yang standat pertama kalkulus. Dari beberapa pilihan yang muncul setelah perintah with(Student[Calculus1]); maka pilih RiemanSum untuk disalin

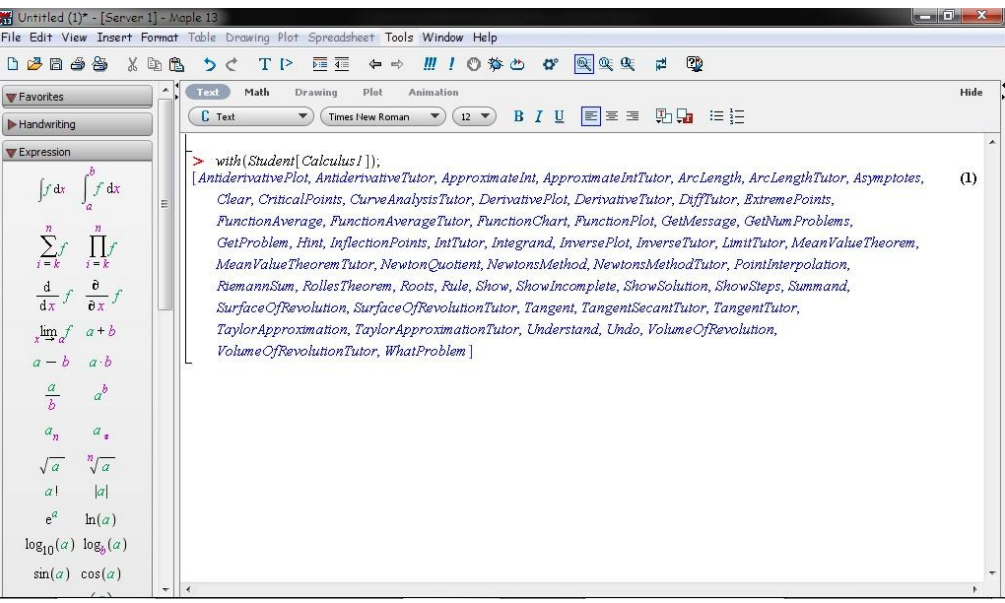

## 3. Menuliskan formula

RiemannSum( $f(x)$ ,  $x = a..b$ , opts)

RiemannSum(Int( $f(x)$ ,  $x = a..b$ ), opts)

- $\bullet$  F(x) = ekspresi aljabar dengan variabel "x"
- $\bullet$  X= nama, independent variabel
- $a,b = ekspresi$  aljabar, untuk menentukan interval

 $\bullet$  opts = opsi dari bentuk persamaan option=nilai dimana option salah satunya adalah of boxoptions, functionoptions, iterations, method, outline, output, partition, pointoptions, refinement, showarea, showfunction, showpoints, subpartition, title, view, or Student plot options; digunakan untuk hasil output.

RiemanSum( $f(x)$ , $x=$  a.,b,opts) adalah perintah untuk menghitung jumlah riemann f(x) dari a ke b menggunakan suatu metode

Argumen **Opts** dapat memuat beberapa student plot options(dalam maple) atau mau tampilan yang bagaimana dari persamaan yang telah kita berikan.

• boxoptions

daftar pilihan untuk menggambar mendekati kotak

• functionoptions

daftar pilihan untuk menggambar dari ekspresi f(x)

- method=left, lower, midpoint, random, upper, or procedure
- $\bullet$  outline= true ar false
- $\bullet$  output= value, sum, plot, or animation
- partition= posint, list, random

adalah berapa banyak partisi yang diinginkan

- $> with (Student [Calculus1]) :$
- $\sum$  RiemannSum(sin(x), x = 0.0.5.0, method = lower)
- $-0.057664869$
- > RiemannSum(x (x 2) (x 3), x = 0..5, method = upper, output  $= plot$ )

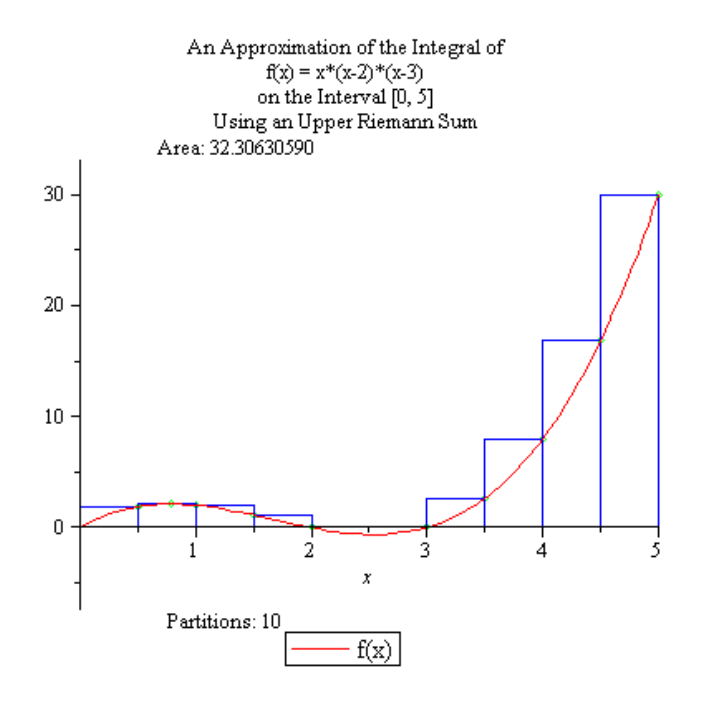

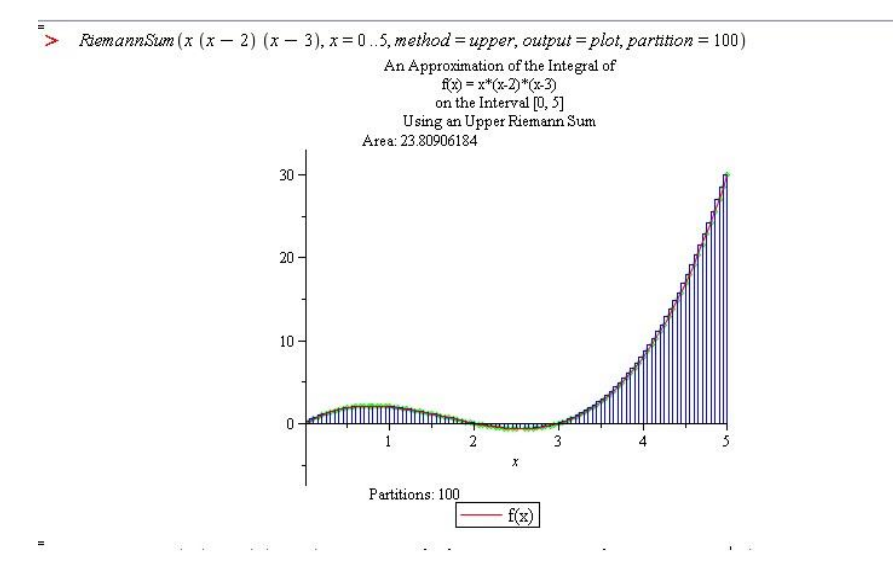

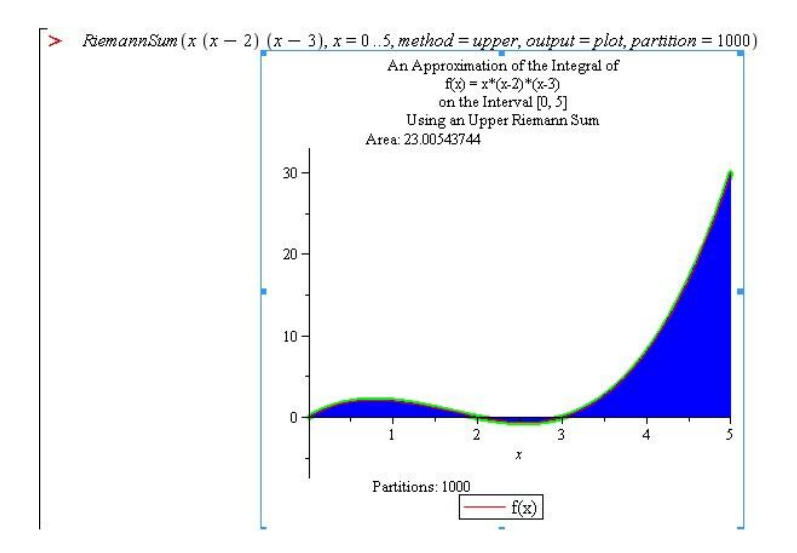

Dari beberapa percobaan diatas ditunjukkan bahwa semakin banyak kita buat partisinya maka luas kurva tersebut mendekati kebenaran**.** Kalau kita hitung menggunakan integral tentu

#### **5. Daftar Pustaka**

[1] Jong Jek Siang. 2009. *Matematika Diskrit dan Aplikasinya pada Ilmu Komputer*.

Yogyakarta: Andi

[2] Kasmir. 2000. *Manajemen Perbankan*. Jakarta: Raja Grafindo Persada

[3] ---------. 2005. *Dasar-Dasar Perbankan*. Jakarta: Raja Grafindo Persada

[4] ---------. 2008. *Bank dan Lembaga Keuangan Lainnya*. Jakarta: Raja Grafindo Persada

[5] Limbong dan Prijiono. 2006. *Matematika Diskrit*. Bandung: CV. Utomo

[6] Mudrajat Kuncoro dan Suhardjono. 2002. *Manajemen Perbankan*. Yogyakarta: BPFE

[7] Sukrisno Agoes dan Estralita Trisnawati. 2007. *Akutansi Perpajakan*. Jakarta: Salemba Empat

[8] Veithzal Rivai, Andria Permata Veithzal, dan Very N. Idroes. 2007. *Bank and Financial Institution Management*. Jakarta: Raja Grafindo Persada